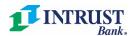

## **INTRUST Business Online Banking**

## **Digital Tokens**

Business customers that utilize ACH or Wire payment services through INTRUST Business Online Banking will utilize a digital token. The digital token, provided by Symantec, delivers an extra layer of security by validating the user's identity.

## Download the Symantec VIP Access application

**NOTE**: If you already have the Symantec VIP Access application installed on your computer or mobile device, proceed to the *Register a token* section below.

- 1. Visit <a href="https://vip.symantec.com">https://vip.symantec.com</a>
- 2. Select Download
- 3. Select the appropriate link to download the application to your computer or mobile device.

Downloading and installing the application on your computer may require administrator login credentials. If you do not have administrator credentials, contact your IT department to help you install the application, or as an alternative, download the mobile app version.

## Register a token

- Log in to INTRUST Business Online Banking at <u>intrustbank.com</u> or through the INTRUST Bank Business app.
- The first time you log in, you will be presented with the Secure Token Registration screen. Open your Symantec VIP Access app and then enter the following information in Business Online Banking:
  - a. Credential ID Displayed on the digital token
  - b. Token Security Code Displayed on the digital token
  - c. PIN A four-digit number of your choosing
  - d. Confirm PIN The same value you entered for PIN
- 3. Select **Register**

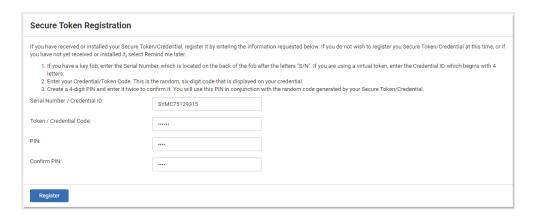

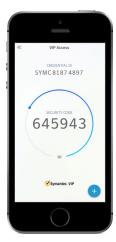

If you need assistance, contact INTRUST Treasury Services at 800-905-6630 or treasuryservices@intrustbank.com. Representatives available Monday-Friday 7:30 a.m. to 5:30 p.m. CT